# CORREÇÃODE DADOS DO CPF

## **ORIENTAÇÕES PARA SERVIDORES E SERVIDORAS DA PMSP**

<u>AlleSocial</u>

**DECRETO Nº 8.373, DE 11 DE [DEZEMBRO](https://legislacao.prefeitura.sp.gov.br/leis/lei-17812-de-9-de-junho-de-2022) DE 2014**

**COGEP**

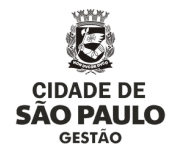

# SUMÁRIO

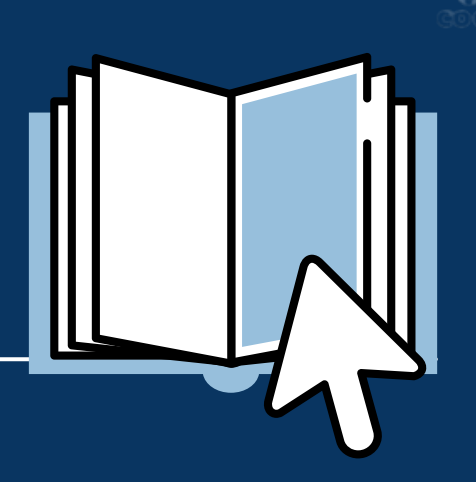

Sobre o eSocial e a Qualificação Cadastral dos servidores

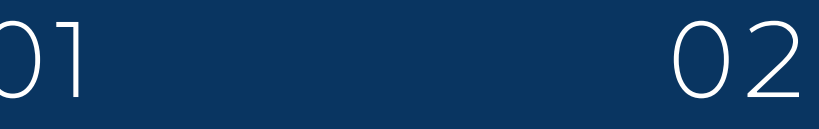

Conferir com a Unidade de Recursos Humanos seus dados no SIGPEC

Consultar dados e emitir Comprovante de Situação Cadastral do CPF via internet

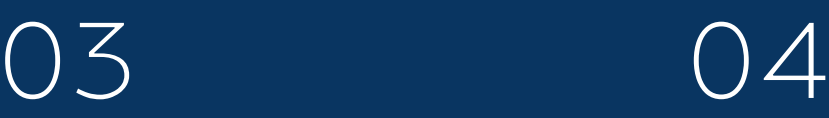

Atualizar ou regularizar os dados cadastrais do CPF via internet

# )5

Casos em que não for possível regularizar pelo .<br>site

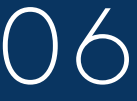

Atualizar CPF para [residentes](https://www.receita.fazenda.gov.br/Aplicacoes/Atcta/cpfEstrangeiro/Fcpf.asp) no exterior

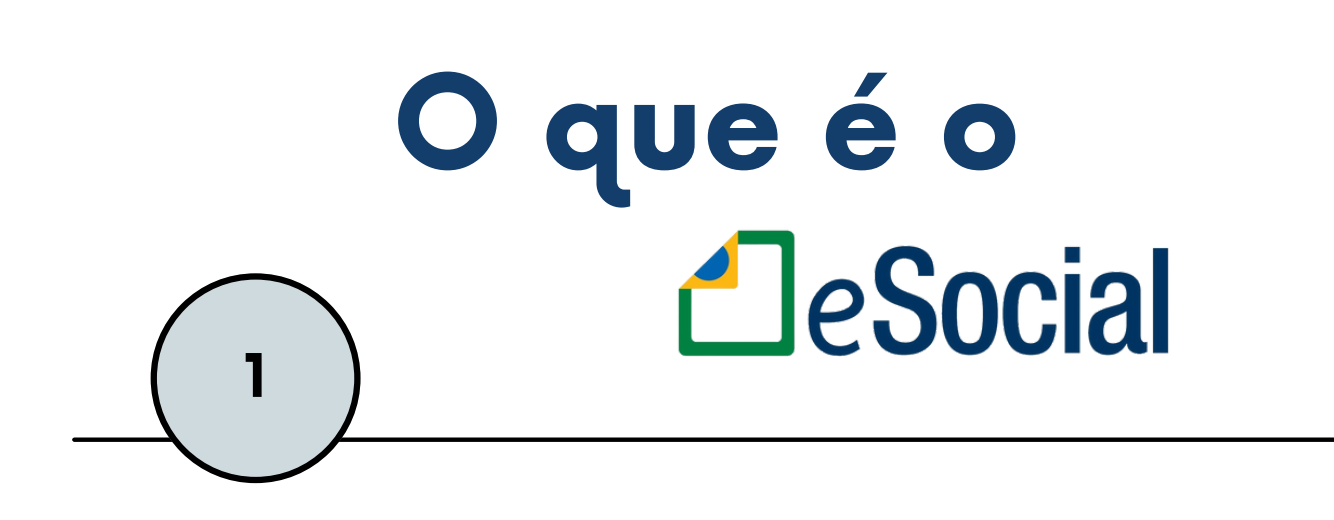

O **eSocial** é um projeto do Governo Federal (Decreto nº 8.373, de 11 de dezembro de 2014), que contempla a Escrituração Digital das obrigações Fiscais, Previdenciárias e Trabalhistas.

Seu objetivo é a unificação dos dados para utilização do Ministério do Trabalho e Previdência, Receita Federal, visando a apuração e a simplificação do cumprimento das obrigações.

Para isso, é necessário realizar a **qualificação cadastral** dos servidores da Prefeitura Municipal de São Paulo.

A qualificação cadastral dos servidores consiste em qualificar o cadastro dos servidores, ou seja, igualar os dados do SIGPEC com o banco de dados da Receita Federal, corrigindo possíveis inconsistências.

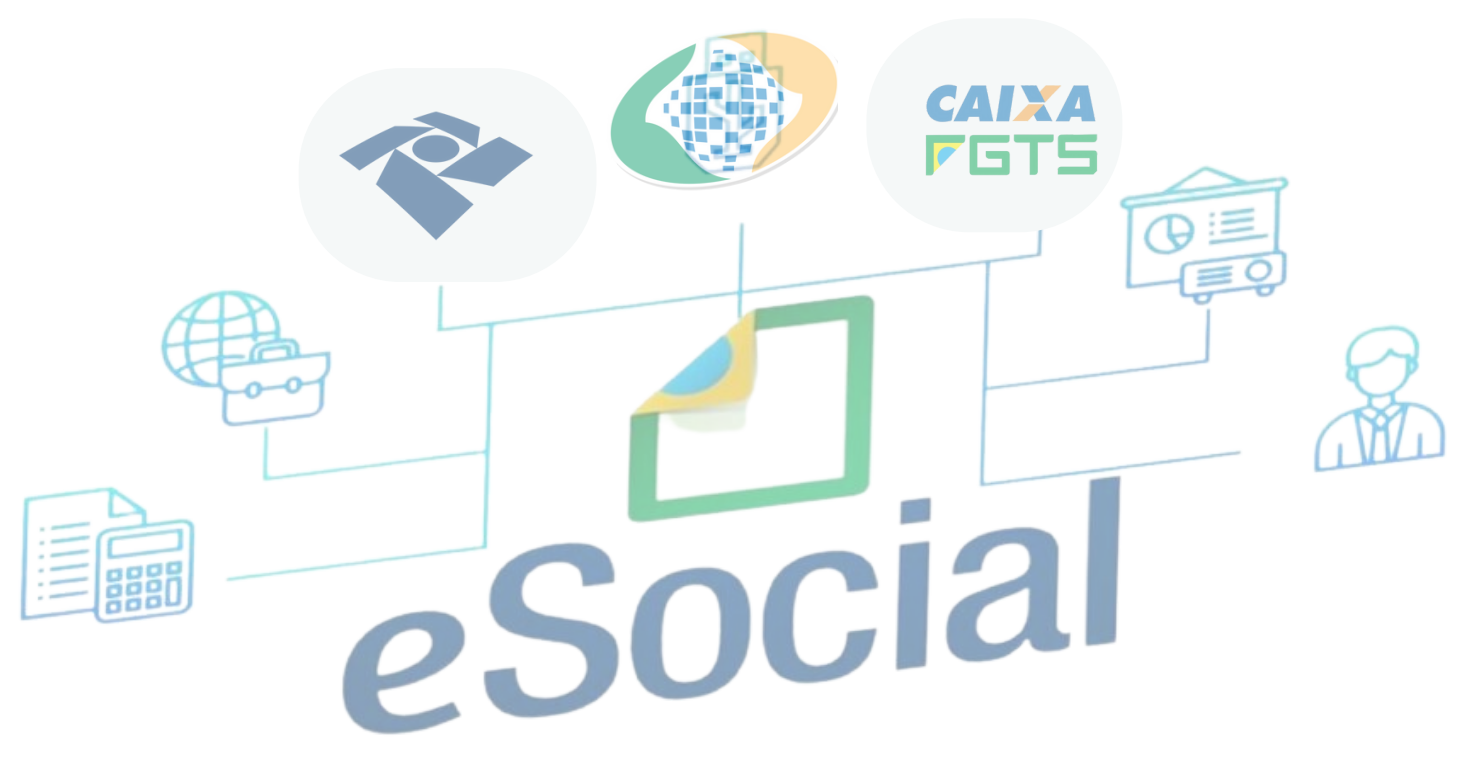

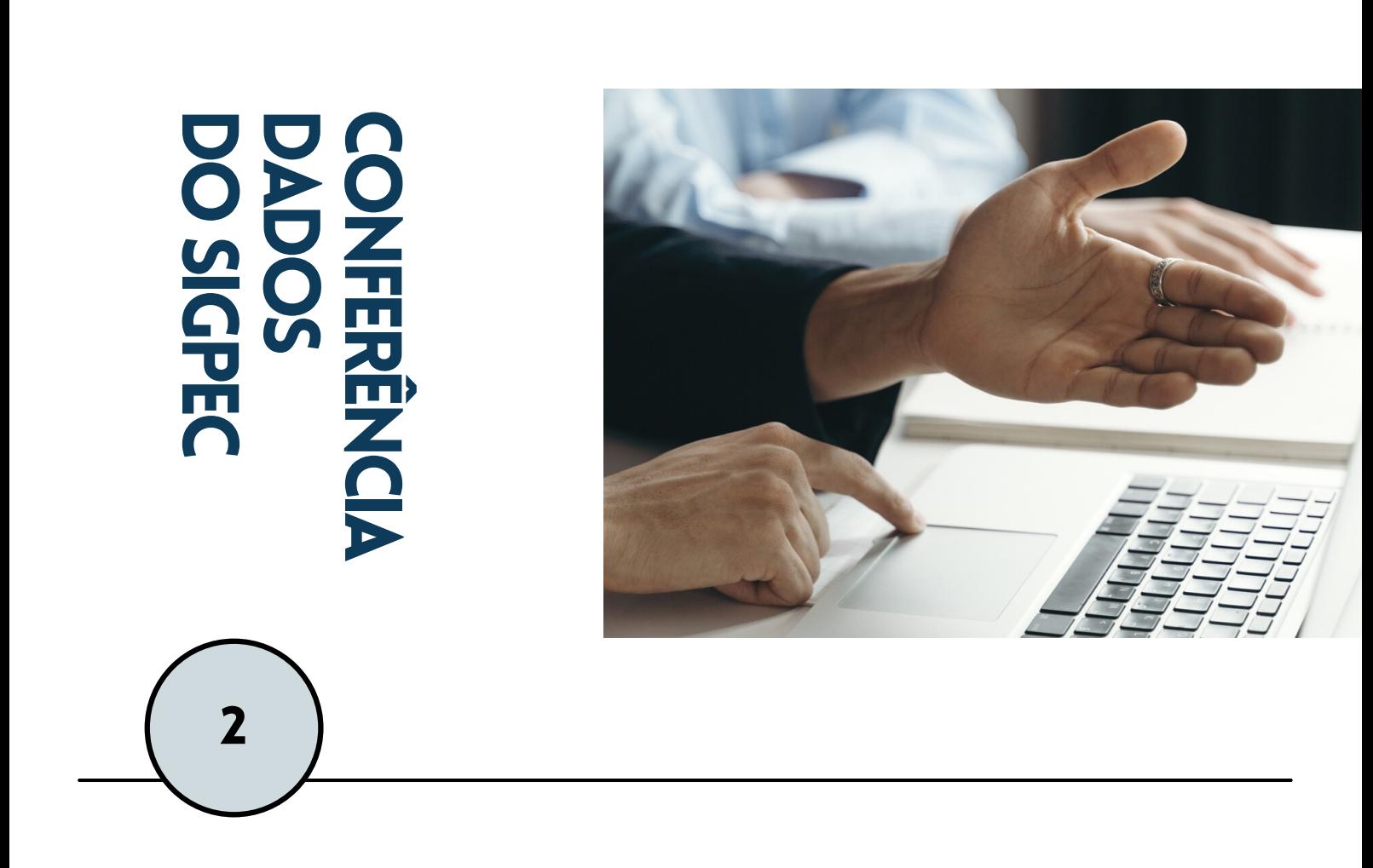

#### **CONFIRA COM A SUA UNIDADE DE RECURSOS HUMANOS SEUS DADOS NO SIGPEC**

Antes de tudo, entre em contato com a sua Unidade de Recursos Humanos de referência para verificar se seus dados estão corretamente cadastrados no SIGPEC.

Se a inconsistência cadastral estiver no sistema SIGPEC, a própria Unidade de RH poderá realizar a correção.

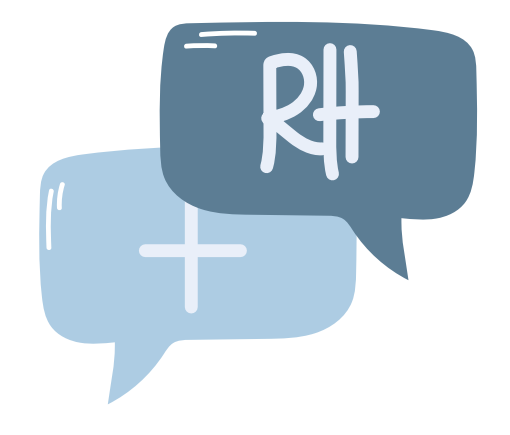

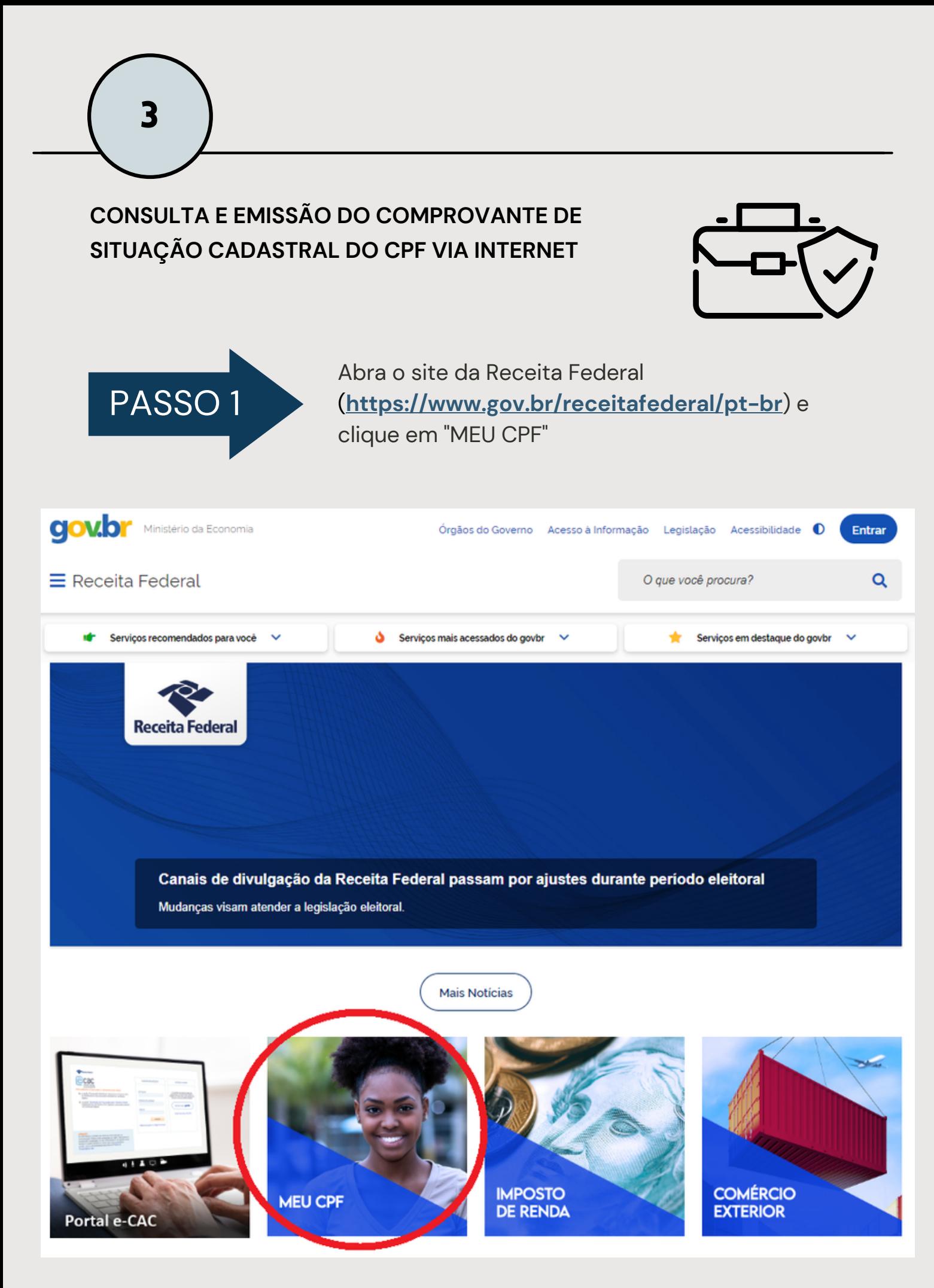

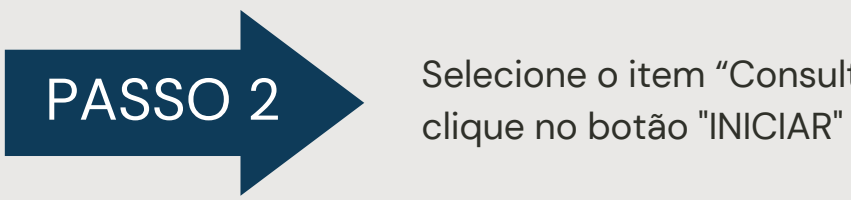

Selecione o item "Consultar CPF" e na tela seguinte

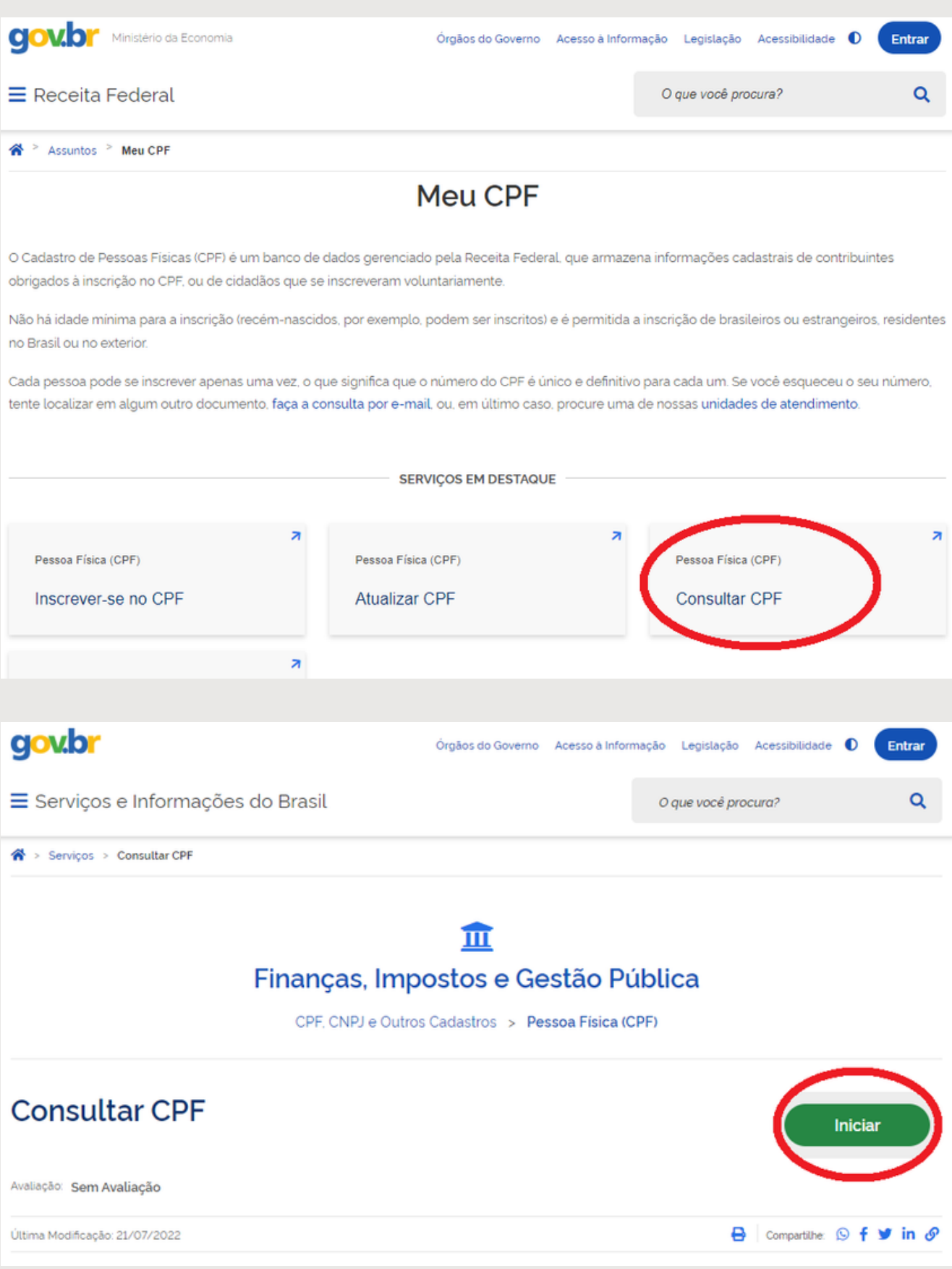

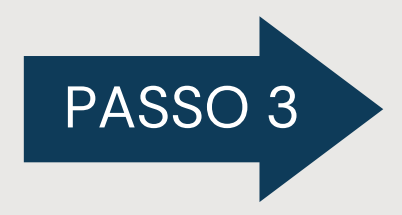

Preencha o formulário com os dados solicitados e, marque a opção "sou humano" e em seguida, clique no botão "CONSULTAR"

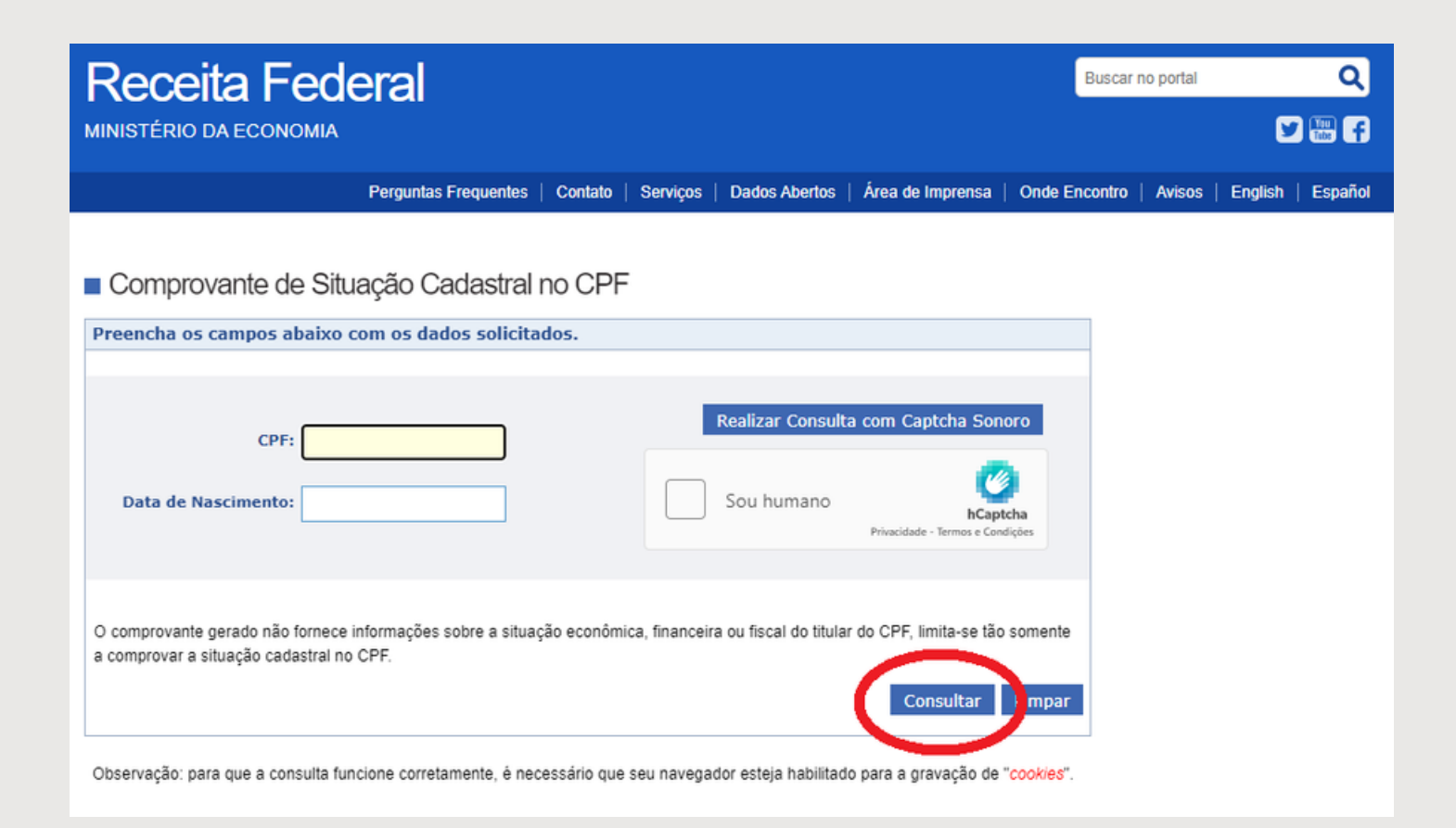

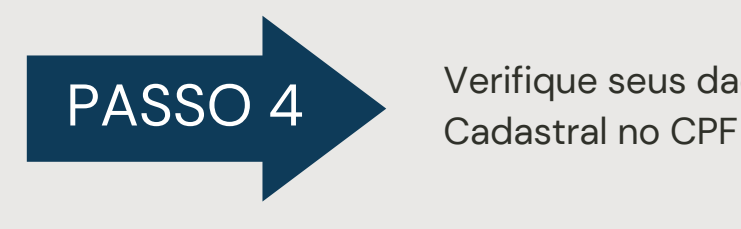

Verifique seus dados no Comprovante de Situação

**OBS: para a qualificação cadastral o importante é que os dados do CPF estejam iguais aos dados cadastrados no SIGPEC**

Caso tenha alguma inconsistência após a consulta acima, seguem algumas orientações sobre como o problema pode ser resolvido, sem ter que se dirigir a uma unidade da Receita Federal:

É possível atualizar os dados cadastrais do CPF (Cadastro de Pessoas Físicas) de forma online e gratuitamente. Para isso, o usuário deve acessar o site da Receita Federal [\(h](https://servicos.receita.fazenda.gov.br/Servicos/CPF/alterar)[ttps://www.gov.br/receitafederal/pt-b](https://www.gov.br/receitafederal/pt-br)[r\)](https://servicos.receita.fazenda.gov.br/Servicos/CPF/alterar) e preencher um formulário eletrônico simples.

O procedimento serve para pessoas físicas que mudaram de endereço, alteraram o **nome** (seja por razões de casamento ou divórcio), precisam informar sua naturalidade, ou precisam corrigir alguma informação cadastrada no CPF, como **data de nascimento**.

O serviço de alteração está disponível 24h, 7 dias por semana. No tutorial a seguir, confira como atualizar os dados cadastrais do CPF na Internet.

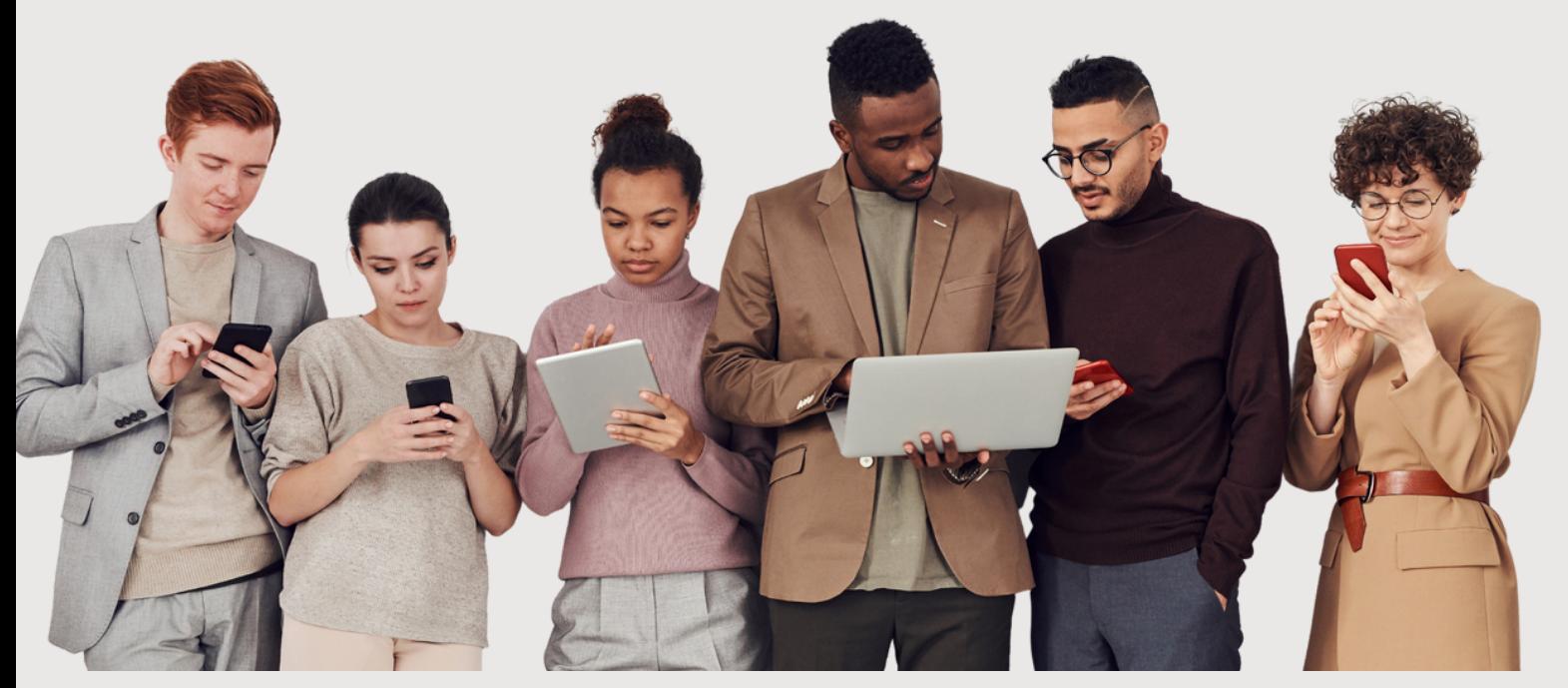

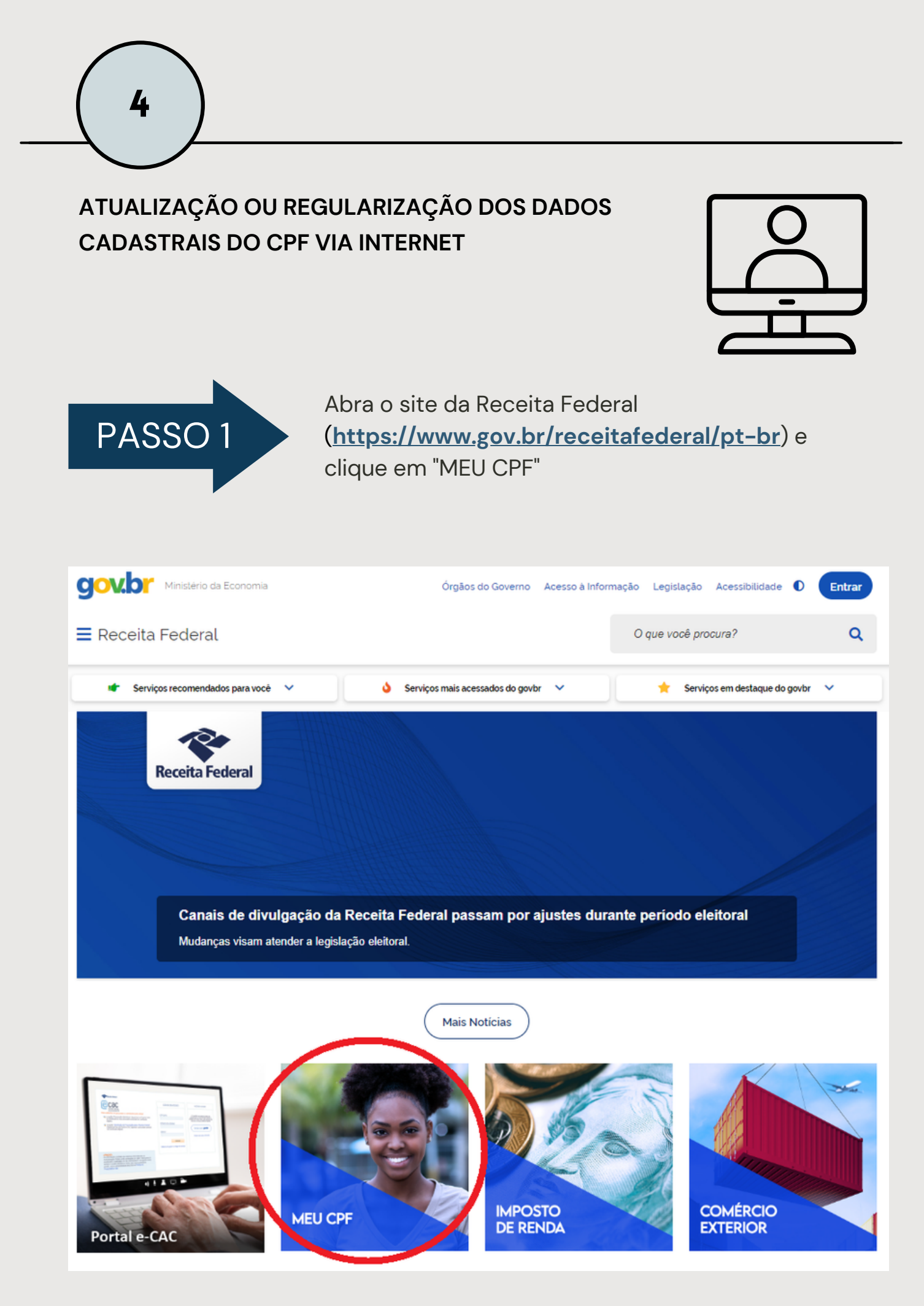

### **NA PARTE INFERIOR DA PÁGINA SEGUINTE VOCÊ TAMBÉM ENCONTRA UM INFOGRÁFICO COM MAIS INFORMAÇÕES**

Acesse através do link **<https://www.gov.br/receitafederal/pt-br/assuntos/meu-cpf>** ou clicando na imagem abaixo

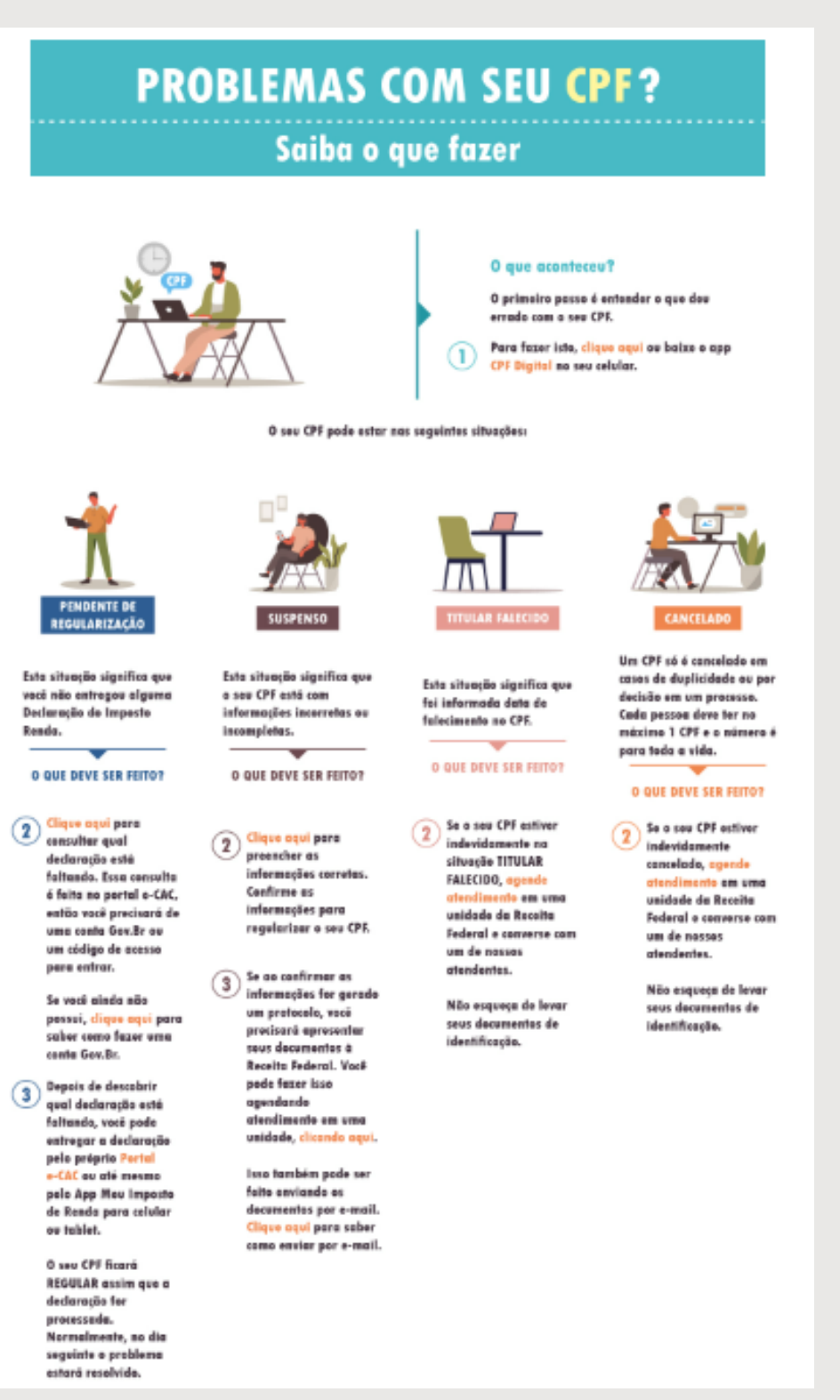

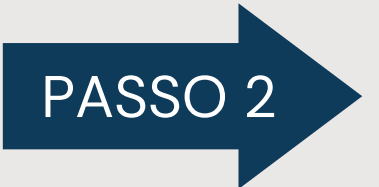

Na tela seguinte clique em "Atualizar CPF" e depois PASSO 2 Ma tela seguinte clique em "Atualizar CPF" e em "Etapas para a realização deste serviço"

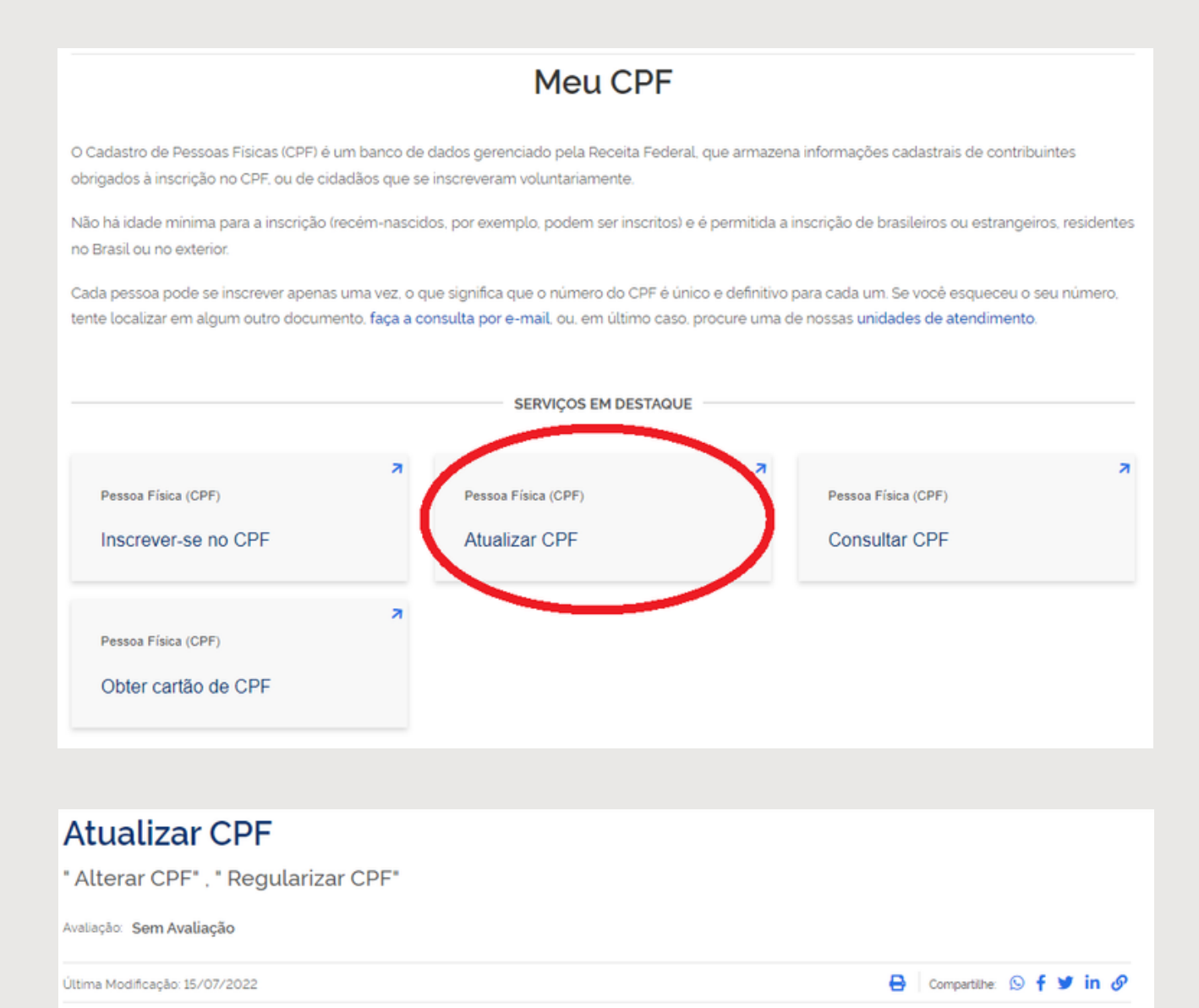

#### $\times$  O que é?

Solicite a atualização das informações no seu Cadastro de Pessoas Físicas (CPF) ou a regularização da inscrição que se encontra na situação 'Suspensa'.

A situação 'Suspensa' significa que o cadastro está incorreto ou incompleto e não há pendência de entrega de declarações. Para resolver, atualize as suas informações pessoais no CPF

A situação "Pendente de Regularização" significa que você deixou de entregar alguma Declaração de Imposto de Renda (DIRPF) nos últimos cinco anos. Para regularizar o CPF neste caso, basta entregar as declarações que estiverem faltando. Consulte a suas dividas e pendências para saber quais declarações precisam ser enviadas.

> Quem pode utilizar este serviço?

#### Etapas para a realização deste serviço

> Outras Informações

III Restituição do imposto de renda Obter a Carteira de Trabalho III Inscrever-se no CPF

**IF SERVIÇOS RECOMENDADOS PARA VOCÊ** 

111 Consultar dividas e pendências fiscais

Consultar CPF

Obter cartão de CPF

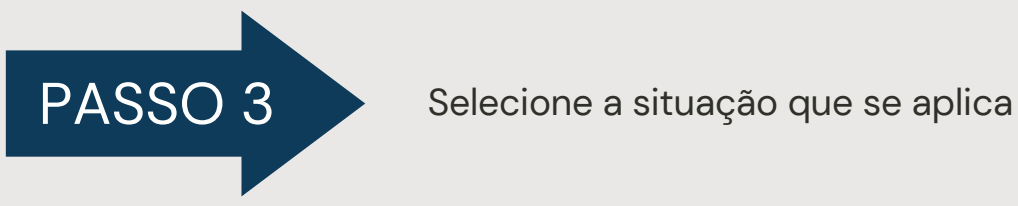

- Alterar CPF, se a [situação](https://servicos.receita.fazenda.gov.br/Servicos/CPF/alterar/default.asp) for regular (correção de nome e data de nascimento)
- · [Regularizar](https://servicos.receita.fazenda.gov.br/Servicos/CPF/regularizar/Default.asp) CPF, se a situação for suspenso
- · Pedido de [inclusão](https://www.gov.br/receitafederal/pt-br/centrais-de-conteudo/formularios/cadastros/cpf-nome-social) de nome social

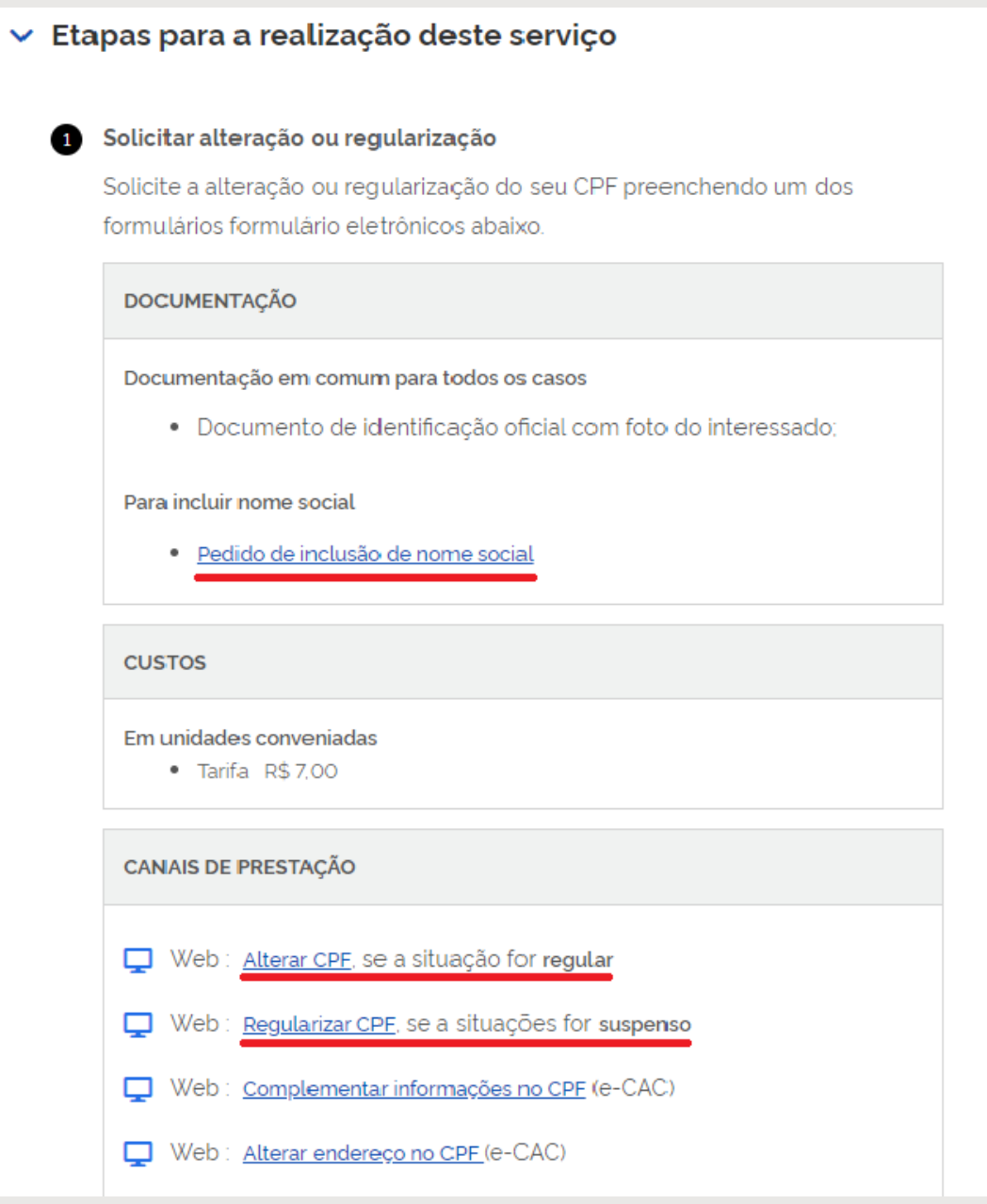

#### **CORREÇÃO DE NOME E DATA DE NASCIMENTO**

Preencha o [formulário](https://servicos.receita.fazenda.gov.br/Servicos/CPF/alterar/default.asp) e clique em "ENVIAR"

### Alteração de Dados Cadastrais no CPF

Dos Crimes Contra a Fé Pública - Da Falsidade Documental - Falsidade Ideológica : omitir, em documento público ou particular, declaração que dele devia constar, ou nele inserir ou fazer inserir declaração falsa ou diversa da que devia ser escrita, com o fim de prejudicar direito, criar obrigação ou alterar a verdade sobre fato juridicamente relevante (Art. 299 do Código Penal).

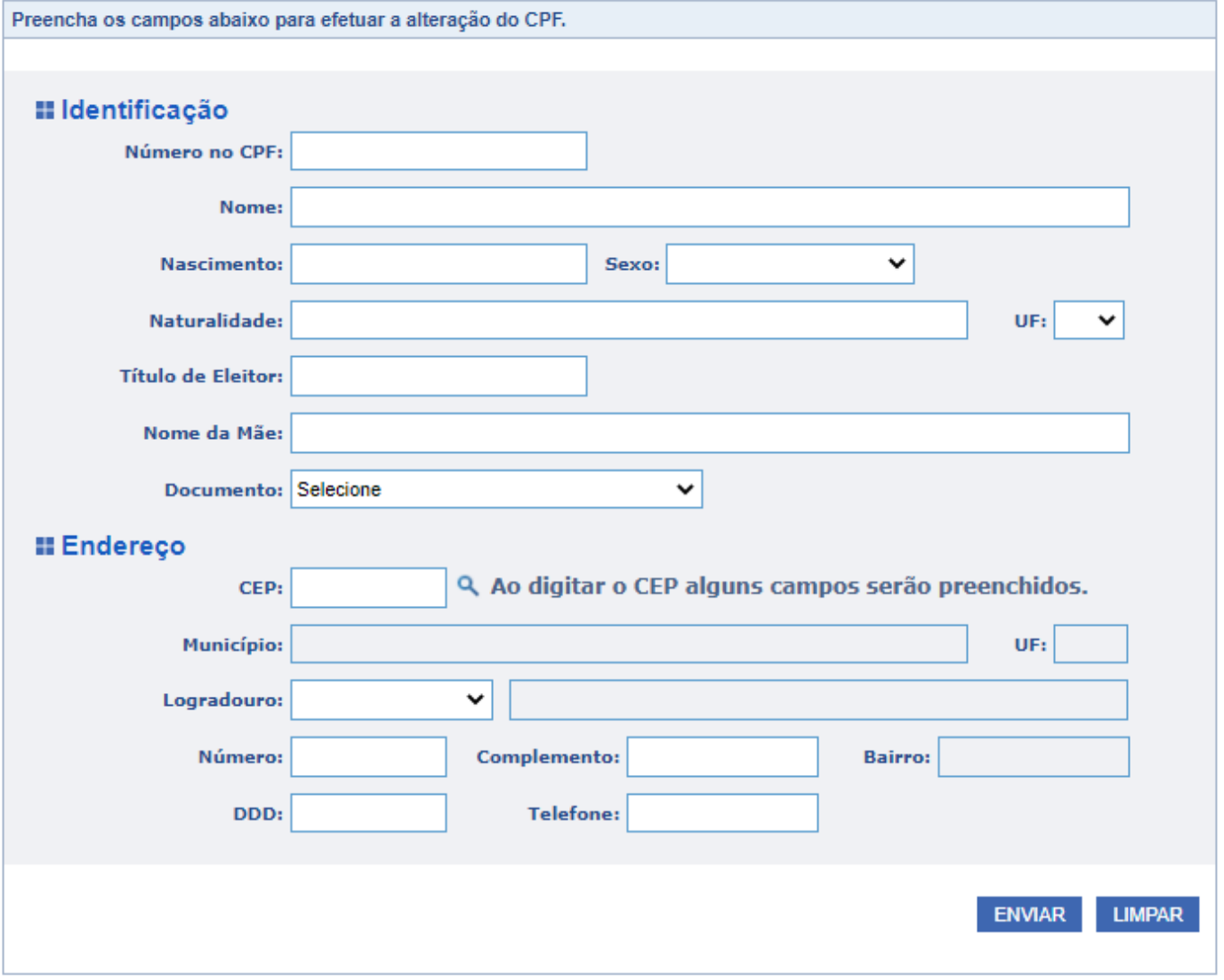

#### **REGULARIZAR CPF, SE A SITUAÇÃO FOR SUSPENSO**

Preencha o [formulário](https://servicos.receita.fazenda.gov.br/Servicos/CPF/regularizar/Default.asp) e clique em "ENVIAR"

### Pedido de Regularização de CPF

 $\overline{a}$ 

Dos Crimes Contra a Fé Pública - Da Falsidade Documental - Falsidade Ideológica : omitir, em documento público ou particular, declaração que dele devia constar, ou nele inserir ou fazer inserir declaração falsa ou diversa da que devia ser escrita, com o fim de prejudicar direito, criar obrigação ou alterar a verdade sobre fato juridicamente relevante (Art. 299 do Código Penal).

A solicitação de regularização de CPF só é permitida para situação cadastral suspensa. Em caso de dúvida, verifique a situação cadastral do seu CPF através do link: Situação Cadastral

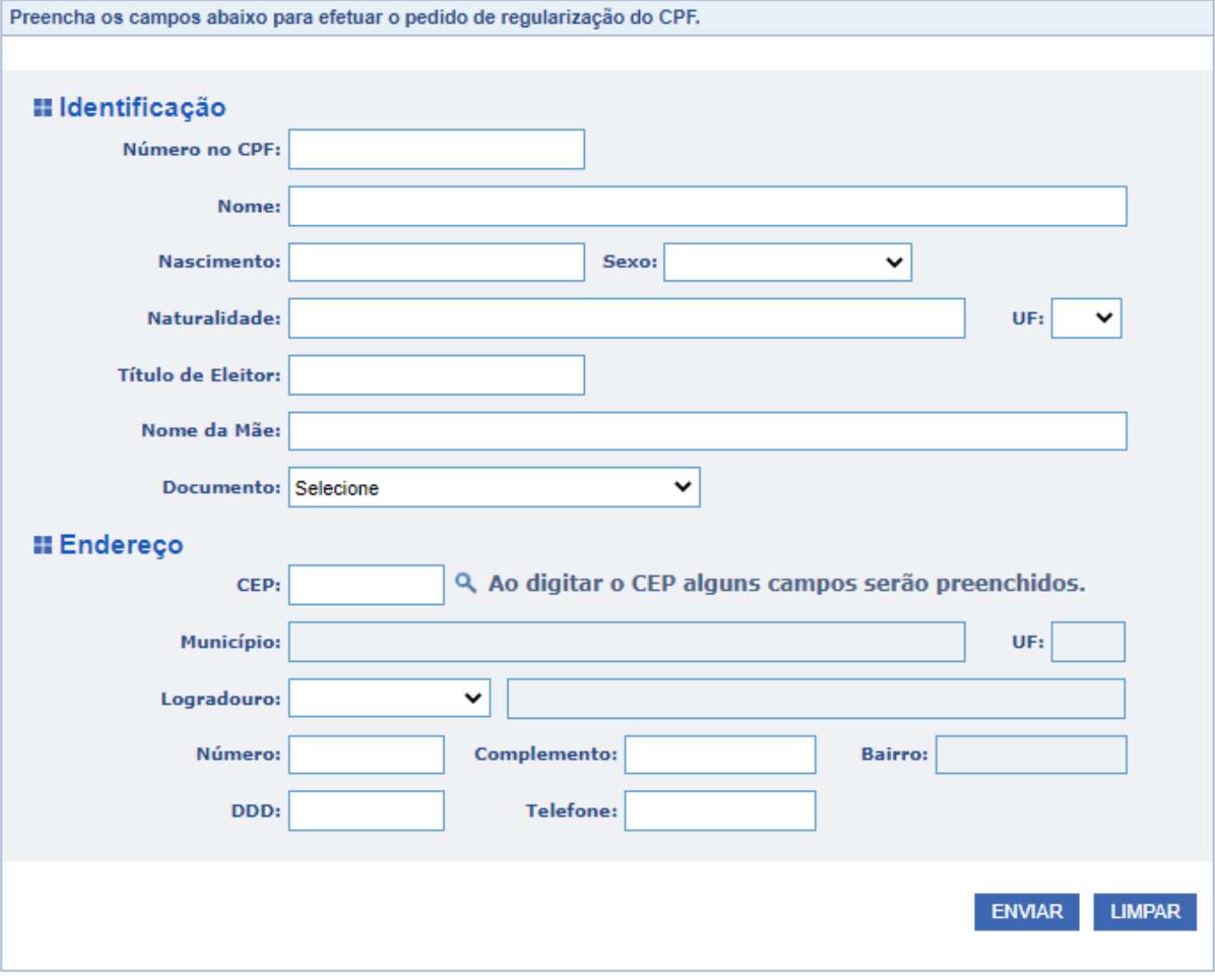

#### **PEDIDO DE INCLUSÃO DE NOME SOCIAL**

Imprima o formulário e agende atendimento presencial para entregálo preenchido e assinado

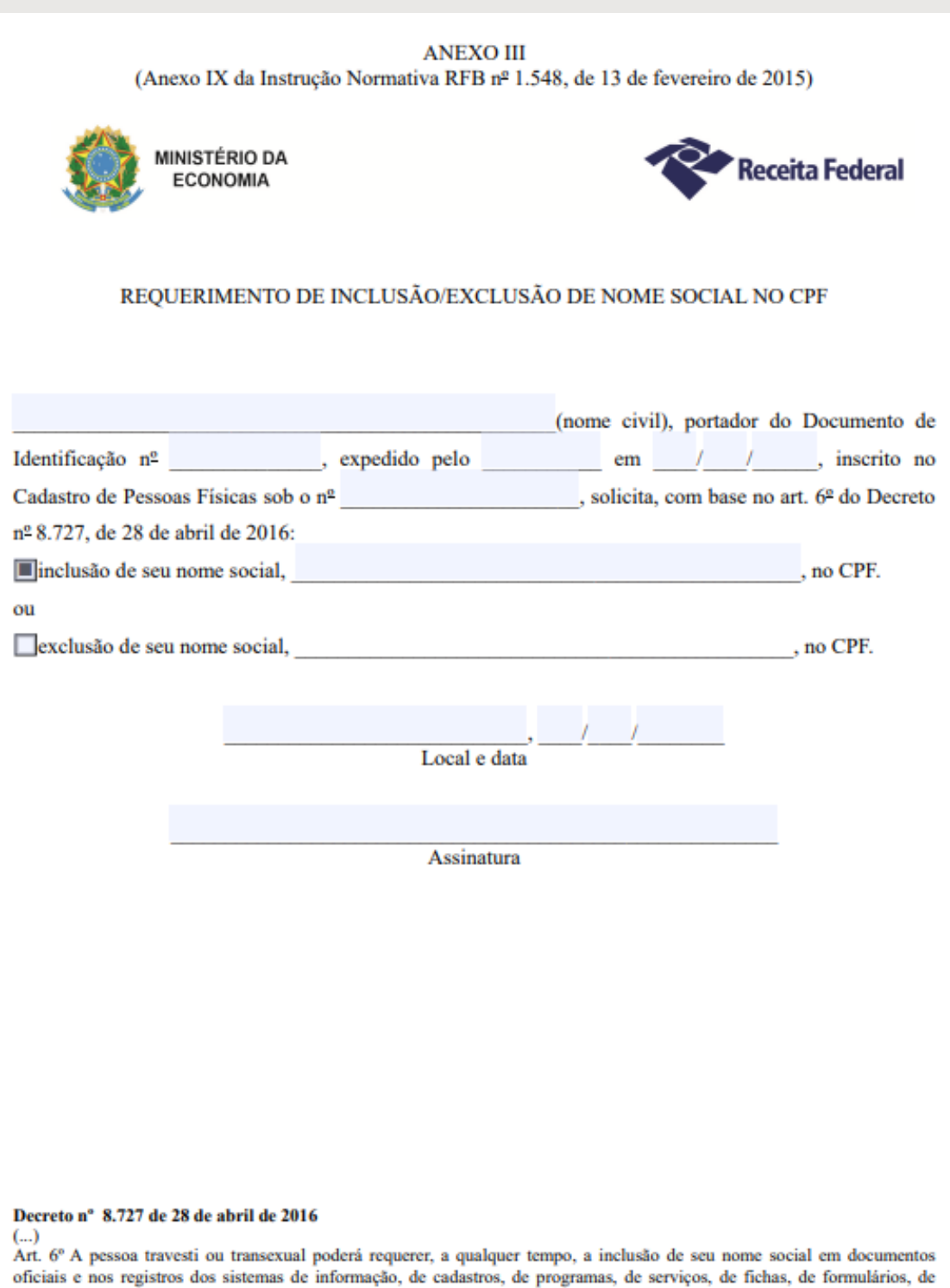

prontuários e congêneres dos órgãos e das entidades da administração pública federal direta, autárquica e fundacional.  $(\ldots)$ 

Solicite a atualização das informações no seu Cadastro de Pessoas Físicas (CPF) ou a regularização da inscrição que se encontra na situação "Suspensa".

A situação "Suspensa" significa que o cadastro está incorreto ou incompleto e não há pendência de entrega de declarações. Para resolver, atualize as suas informações pessoais no CPF.

A situação "Pendente de Regularização" significa que você deixou de entregar alguma Declaração de Imposto de Renda (DIRPF) nos últimos cinco anos. Para regularizar o CPF neste caso, basta entregar as declarações que estiverem faltando. Consulte a suas dívidas e pendências para saber quais declarações precisam ser enviadas.

Após enviar o formulário, aguarde alguns dias e verifique novamente a situação do seu CPF.

Em caso de CPF cancelado é necessário procurar atendimento presencial.

Caso não consiga enviar o formulário ou se o problema persistir, procure pelo atendimento presencial, conforme orientações a seguir.

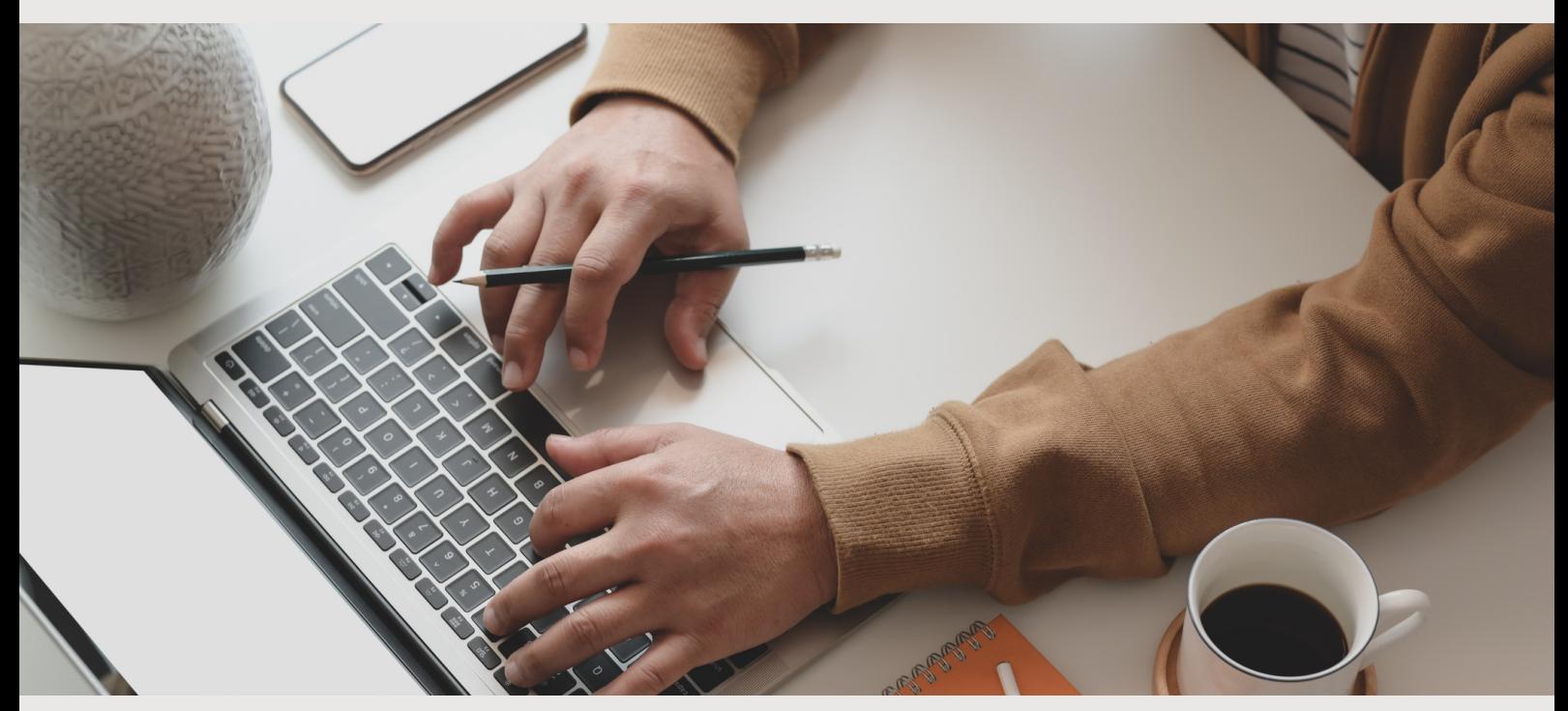

5

#### **CASOS EM QUE NÃO FOR POSSÍVEL REGULARIZAR PELO SITE**

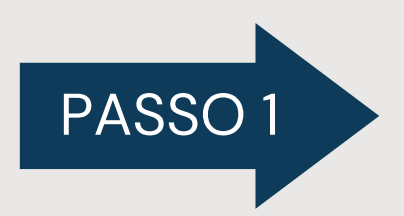

Acesse o link https://www.gov.br/receitafederal/pt[br/canais\\_atendimento/atendimento-presencial/](https://www.gov.br/receitafederal/pt-br/canais_atendimento/atendimento-presencial/) e clique em "AGENDAMENTO"

#### Atendimento Presencial

Grande parte dos serviços da Receita Federal podem ser realizados sem sair de casa, diretamente no site da Receita Federal ou no Centro de Atendimento Virtual (e-CAC). Antes de fazer um agendamento ou se dirigir a uma unidade de atendimento, clique aqui e saiba como obter estes serviços.

Conheça as unidades da Receita Federal no Brasil e no exterior, e agende um horário para ser atendido presencialmente. O agendamento pode ser realizado pelo link abaixo ou pelo App Agendamento.

Somente serão prestados os serviços relacionados na Portaria RFB nº 4261, de 28 de agosto de 2020 e o agendamento é obrigatório.

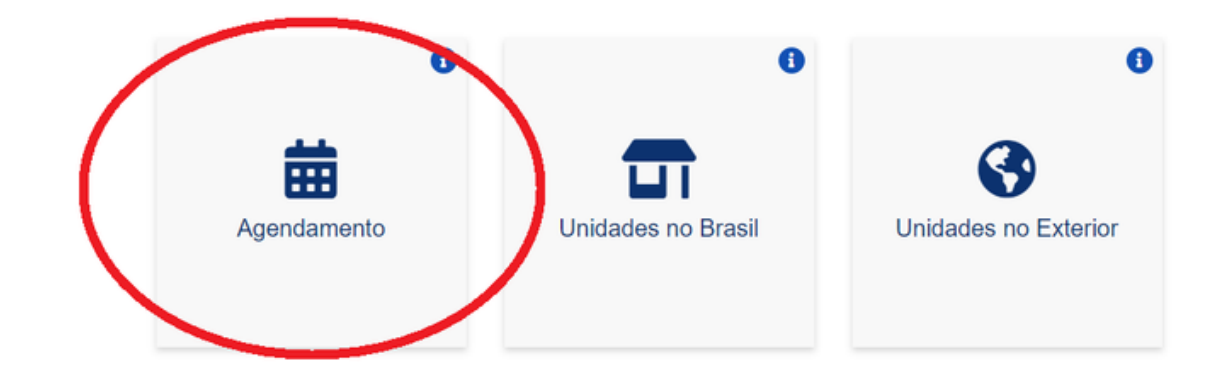

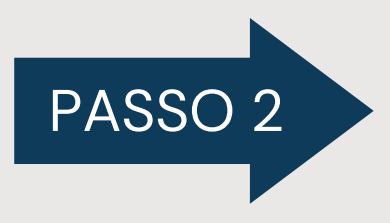

Leia as orientações, marque a opção "li e concordo" PASSO 2 Leia as orientações, marque a opção<br>e em seguida clique em "AVANÇAR"

#### Agendamento/Cancelamento

Atenção: Cidadão com sintomas gripais não deve comparecer ao atendimento.

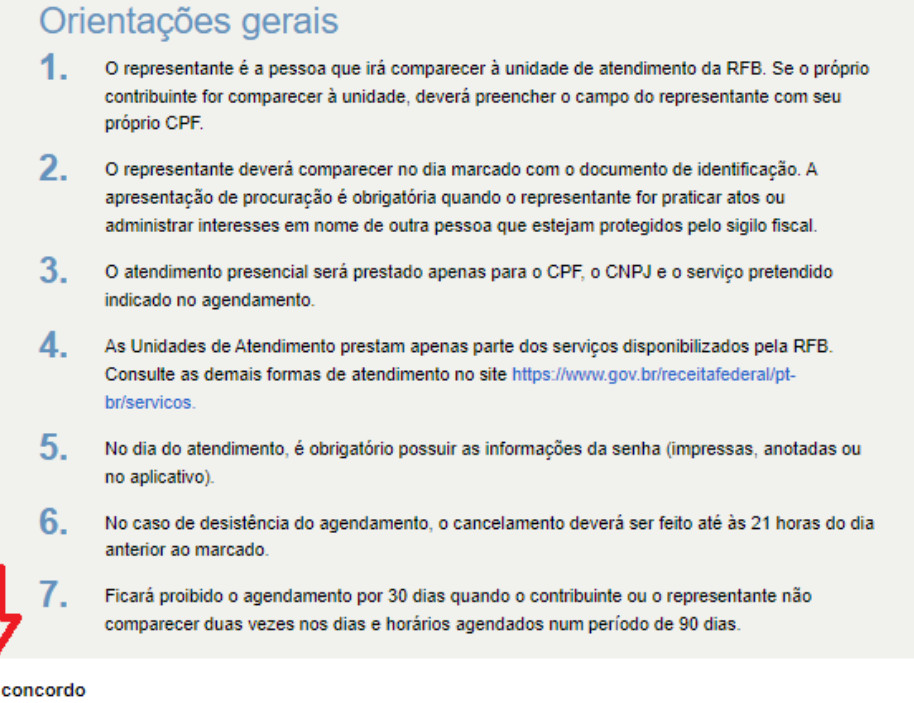

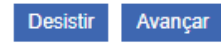

∣Lie

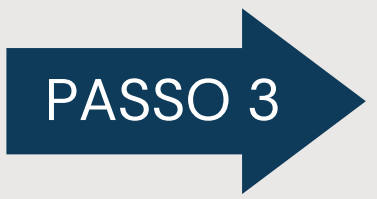

Preencha os dados solicitados, marque a opção PASSO 3 Preencha os dados solicitados, marque a c<br>"não sou um robô" e clique em "AVANÇAR"

#### Agendamento/Cancelamento

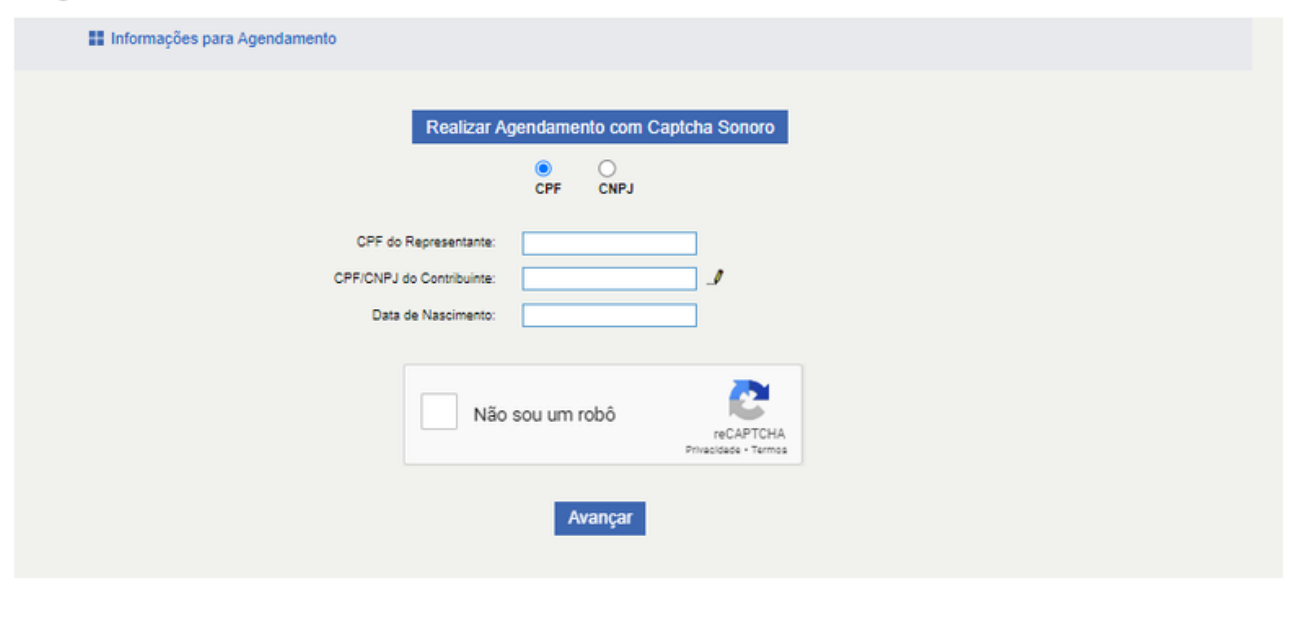

OBS: preencha seu CPF nos campos representante e contribuinte

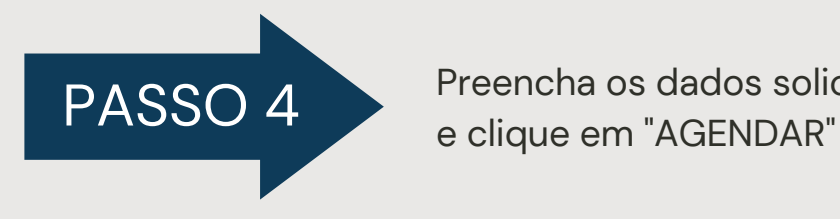

Preencha os dados solicitados, selecione a unidade

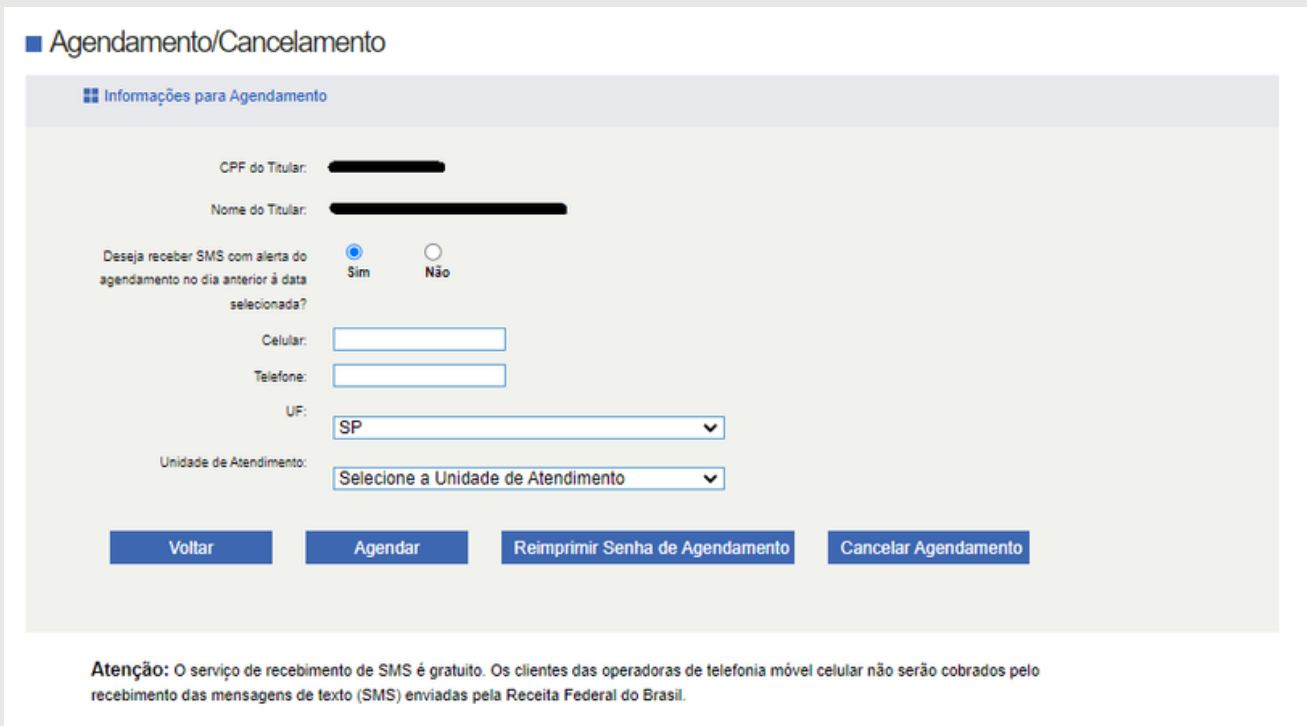

6

#### **ATUALIZAR CPF PARA [RESIDENTES](https://www.receita.fazenda.gov.br/Aplicacoes/Atcta/cpfEstrangeiro/Fcpf.asp) NO EXTERIOR**

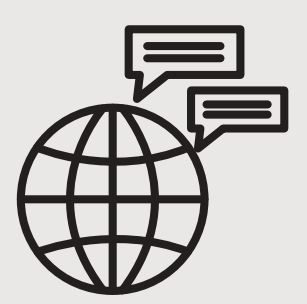

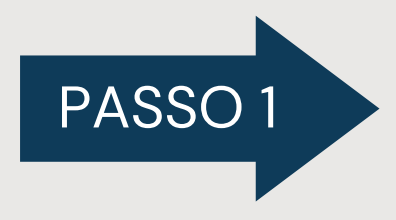

Acesse e preencha o formulário no link: [https://servicos.receita.fazenda.gov.br/Servicos/CP](https://servicos.receita.fazenda.gov.br/Servicos/CPF/cpfEstrangeiro/Fcpf.asp) F/cpfEstrangeiro/Fcpf.asp

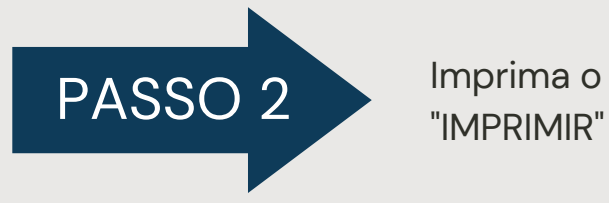

Imprima o formulário preenchido utilizando o botão

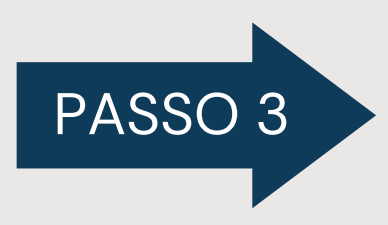

Entregue-o em uma representação diplomática brasileira em até 15 dias, juntamente com os documentos listados no quadro documentação

## **CONTATO POR E-MAIL**

Se o serviço de regularização de CPF gerou um protocolo de atendimento, você precisa apresentar seus documentos à Receita Federal. Para finalizar o serviço, envie o protocolo do serviço e os documentos solicitados para o endereço de e-mail que corresponde ao estado em que você vive.

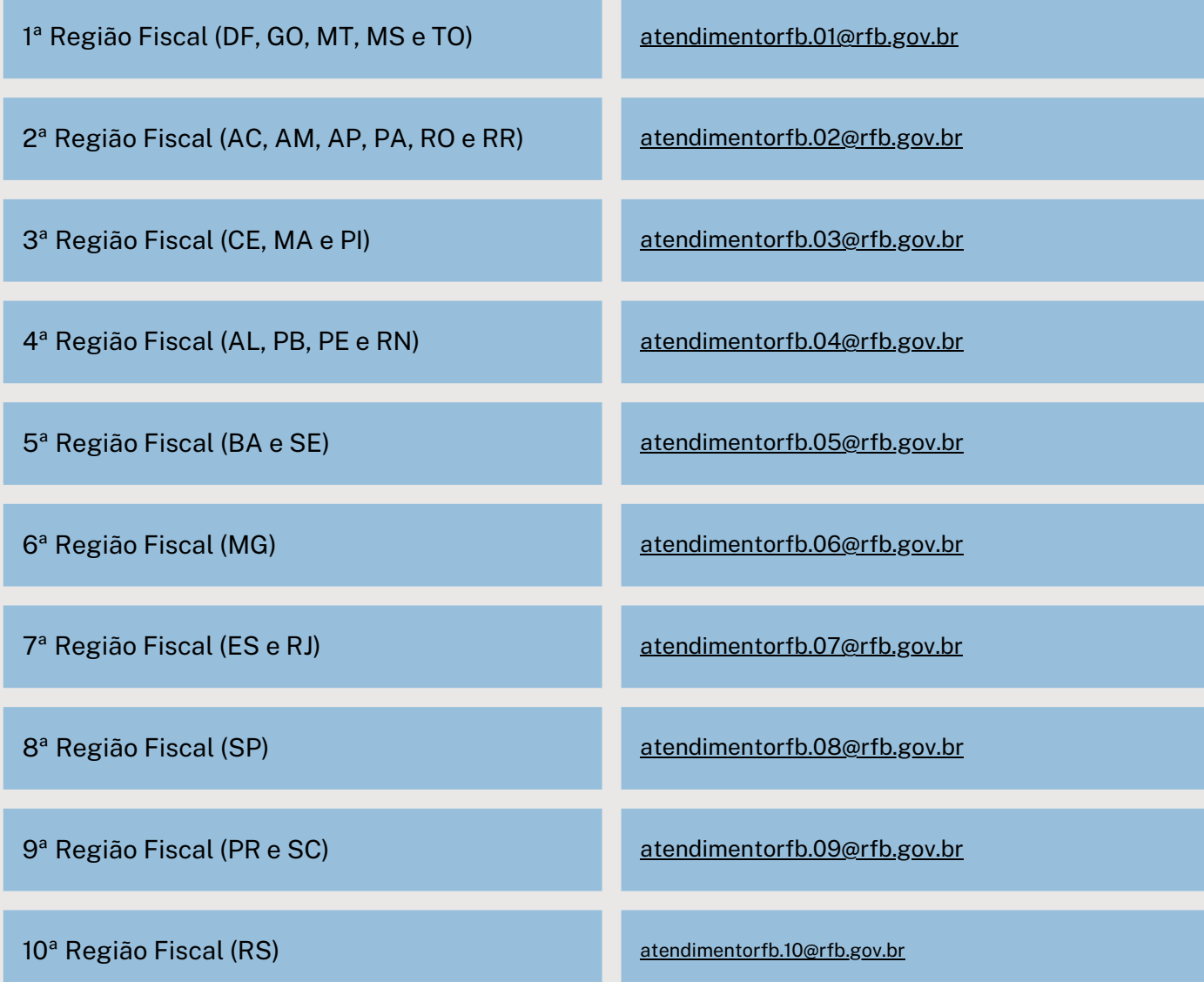

# OUTRAS INFORMAÇÕES

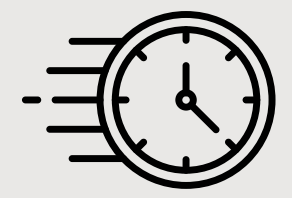

#### **Quanto tempo leva?**

Em média 1 dia(s) útil(eis) é o tempo estimado para a prestação deste serviço.

**Informações adicionais ao tempo estimado:** o tempo para o atendimento de serviços por e-mail pode variar de acordo com a demanda.

#### **Este serviço é gratuito para o cidadão.**

Para demais dúvidas, entre em contato através do **FALE CONOSCO** [https://www.gov.br/receitafederal/pt-br/canais\\_atendimento/fale](https://www.gov.br/receitafederal/pt-br/canais_atendimento/fale-conosco)conosco

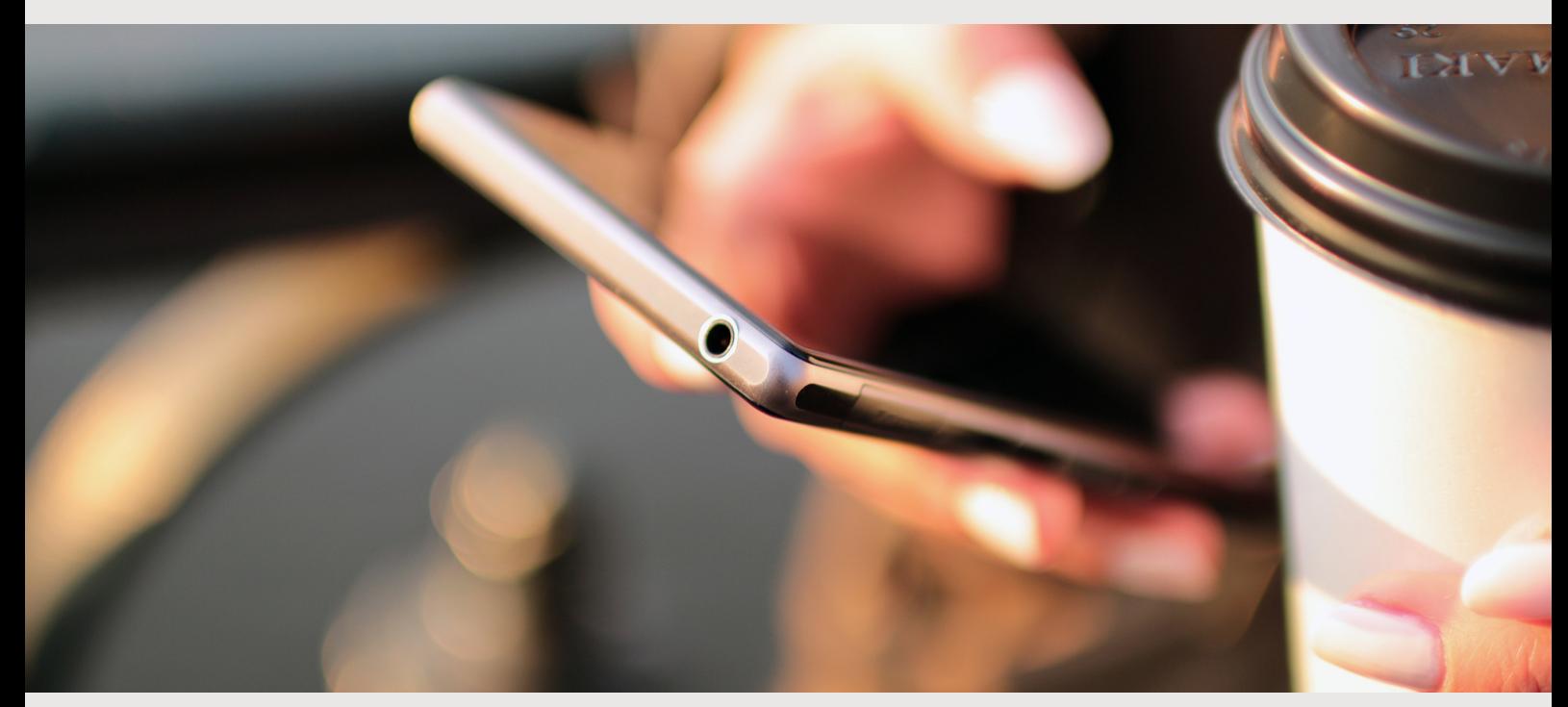